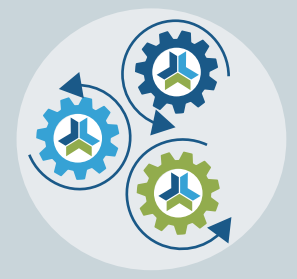

# Release Notes & Updates

# **New Features and Updates for the (23.4) Release**

Please check page 2 for a list of ALL our new features and updates. Here are a few updates that we want to highlight. :-)

## **Auto-registration for Speakers**

The featured highlight for this release focuses on auto-registration for your speakers. So often, you build an entire family of products with a Live Event, a Webcast, and an On Demand. In our latest release, you can now fine-tune that setting to give them access to a specific product type.

• In the Manager Settings > Speaker Settings. If you would like only to enable this auto-registration option on specific product types going forward, uncheck this option and click on the Per Product Settings link to finetune your options. Hit Save.

Auto Register Speaker to their Programs for All Program Types - Per Product Settings

• Each product-type block has a list of options within the Catalog Settings > Product Settings. The bottom one will allow you to enable or disable speaker auto-registration on a product-type basis. Just click the Change Settings on the one(s) that you wish to allow.

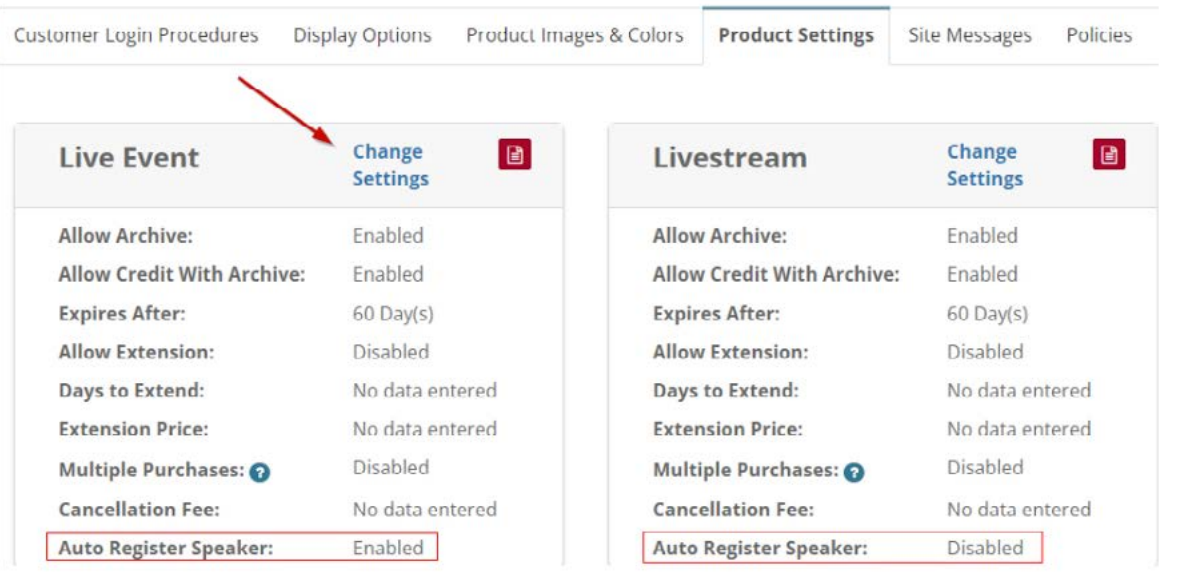

As you're saving, a screen will appear asking if you want to make this update on previous purchases. That is only there if you've updated the other settings. This change will not remove speakers from courses they've registered for in the past.

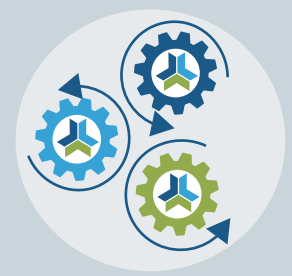

# Release Notes & Updates

## **New Features and Updates for the (23.4) Release**

If you have any questions about any of the features or functionality this release please submit your comment or question via the Help Bucket in Manager and a CE21 Team Member will be in touch.

## FULL SYSTEM\_\_\_\_\_\_\_\_\_\_\_\_\_\_\_\_\_\_\_\_\_\_\_\_\_\_\_\_\_\_\_\_\_\_\_\_\_\_\_\_\_\_\_\_\_\_\_\_\_\_\_\_\_\_\_\_\_\_\_\_\_\_\_\_\_

#### **ACCOUNTS**

• All uploads made by your users through any question sets, forms, and forums will now also be stored on the Docs tab within the user's account.

#### CATALOG APPEARANCE

- Fixed display issue with large monitors and our Add to Cart button.
- Fixed issue on Outlook Style calendars regarding day alignment and an unnecessary scroll bar.
- The address area on the catalog has gotten a streamlined look for both mobile and so that those fields look less messy.

#### SUPPORT

In our Tech Support Ticketing system, you can now edit the internal notes you leave on the ticket. .

### LMS (Trident) \_\_\_\_\_\_\_\_\_\_\_\_\_\_\_\_\_\_\_\_\_\_\_\_\_\_\_\_\_\_\_\_\_\_\_\_\_\_\_\_\_\_\_\_\_\_\_\_\_\_\_\_\_\_\_\_\_\_\_\_\_\_\_\_\_

#### CREDITS

• Jurisdictions: Created an easier way to create jurisdictions for batches of credit types. If you'd like to learn more about jurisdictions, please reach out on the help bucket.

#### **NOTIFICATIONS**

• Fixed issue with Product ID in Email Templates on Video Replays with multiple Event Dates scheduled.

#### PRODUCTS

• Related Products/Sales tab: You can now find related products using the category or speaker as well..

#### VIEWER/PRESENTER

• Update to Virtual Summits' Course Schedule elements to take the user back to the spot where they originally launched the module instead of back to the top of the tab, when they click on the return to Virtual Summit link in the viewer.

### AMS (Lighthouse)\_\_\_\_\_\_\_\_\_\_\_\_\_\_\_\_\_\_\_\_\_\_\_\_\_\_\_\_\_\_\_\_\_\_\_\_\_\_\_\_\_\_\_\_\_\_\_\_\_\_\_\_\_\_\_\_\_\_\_\_\_\_

#### **WEBSITE**

• Fixed issues with the CE21 WordPress plug in.